Versión: 2

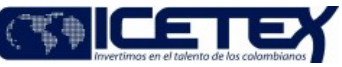

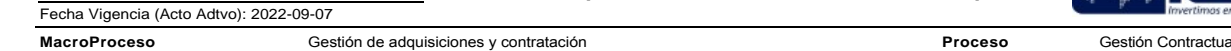

# Contenido

#### 1. OBJETIVO

Establecer las actividades necesarias, para realizar la adquisición de bienes o servicios a través de los instrumentos de agregación de demanda definidos por<br>Colombia Compra Eficiente, en su plataforma de la Tienda Virtual

#### 2. ALCANCE

Inicia con la identificación de la existencia del Acuerdo Marco de Precios por parte del área solicitante y la realización y gestión de los documentos previos y termina con la generación de la Orden de Compra.

#### 3. DEFINICIONES

- Área Solicitante: Área funcional, dependencia, oficina o grupo de trabajo del ICETEX que tiene la necesidad de adquirir un bien o servicio.
- Certificado de Disponibilidad Presupuestal: Instrumento que garantiza la obligación presupuestal que se pretende satisfacer con la Entidad.
- Estudio Previo: Documento de soporte contentivo de la justificación de la celebración de un contrato, en donde se deja constancia escrita y fundamentada alrededor de la necesidad a satisfacer por parte de la Entidad mediante el curso de invitaciones a ofertar y la ulterior celebración del contrato. En este documento<br>obrará un análisis alrededor del valor aproximado del con
- Estudio de Mercado: Es el mecanismo a través del cual se analizan los precios y se establecen aspectos técnicos de los bienes y servicios requeridos por el ICETEX, que ha de incorporarse al Estudio Previo.
- Orden de Compra: Documento generado por la Tienda Virtual del Estado Colombiano que equivale al contrato, una vez evaluado y adjudicado el proceso.
- Persona Jurídica: Según el artículo 633 del código civil se llama persona jurídica a una persona ficticia, capaz de ejercer derechos y contraer obligaciones civiles y de ser representada judicial y extrajudicialmente.
- Persona Natural: De acuerdo con el artículo 74 del Código Civil, es todo individuo de la especie humana, cualquiera que sea su edad, sexo, estirpe o condición,
- Plan Anual de Adquisiciones: Documento que sirve como instrumento de planeación para poner en conocimiento de los distintos partícipes del Sistema de Compra Publica de todos aquellos bienes, obras y servicios que se requieren adquirir por parte de una entidad durante una vigencia determinada, para lo cual se<br>registran mediante el clasificador de bienes y servicios, indi aproximada en la cual se pretende iniciar el respectivo proceso de contratación.
- Plazo: Tiempo específico en el que han de realizarse cuantos tramites sean necesarios y exigidos para una actividad en concreto.
- Registro Presupuestal: Es la operación que se realiza para respaldar la ejecución del contrato y la totalidad de compromisos de pago pactados en el mismo, garantizando que esta no sea desviada a ningún otro fin presupuestal.
- SECOP: Sistema Electrónico de Contratación Pública administrado por la Agencia Nacional de Contratación Pública Colombia Compra Eficiente.
- Simulador Acuerdo Marco de Precios AMP: Documento en Excel generado por Colombia Compra Eficiente, el cual es generado para cada Acuerdo Marco de Precios, a través del mini sitio de la Tienda Virtual del Estado Colombiano, al que se accede con el siguiente enlace: https://www.colombiacompra.gov.co/content/tienda-virtual
- Tienda Virtual del Estado Colombiano TVEC. Plataforma administrada por Colombia Compra Eficiente en la cual se gestionan los eventos y trámites para la generación de órdenes de compra.

### 4. CONDICIONES GENERALES

- Todas las contrataciones deben estar incluidas dentro del Plan Anual de Adquisiciones.
- Antes de adelantar el trámite, el área solicitante deberá verificar la existencia e idoneidad de los instrumentos de agregación de demanda que sean apropiados a la necesidad a suplir. Para realizar esta consulta pueden ingresar al minisitio de Colombia Compra Eficiente https://colombiacompra.gov.co/content/tienda-virtual
- El Área solicitante deberá consultar la Guía General que se encuentra en el siguiente link https://www.colombiacompra.gov.co/sites/default/files/amp/cce\_guia\_tiendavirtual2.web.pdf; para comprar en la Tienda Virtual del Estado Colombiano, así como las guías particulares para cada instrumento de agregación de demanda, que encontrará en el siguiente link: https://colombiacompra.gov.co/content/tiendavirtual.
- Se deberá tener en cuenta lo manifestado en el "Manual de Contratación" (M13) de la Entidad en cuanto a la sección "Acuerdos Marco de Precios" así como los lineamientos sobre ordenación del gasto, antes de solicitar cualquier trámite de Contratación.
- Es importante tener en cuenta que los desarrollos de los procesos se realizan a través del usuario del Ordenador del Gasto correspondiente, por lo cual se deberá verificar que el usuario exista y se encuentre activo.
- Cuando se opte por prescindir del uso de un AMP o de un IAD se dejará constancia de la justificación correspondiente en el estudio previo, explicando razonadamente, desde la perspectiva económica o técnica pertinente, la necesidad o conveniencia de procurarse el bien o servicio a través de otro mecanismo de adquisición.
- · En el evento en que el área solicitante no ajuste los estudios o documentos previos en el tiempo establecido por el Grupo de Contratación, se devolverá el trámite y se retomaran los tiempos de revisión desde el momento en el que el área vuelva a radicar los documentos
- Los Documentos que se deben radicar para iniciar con la solicitud son: I) Formato de Estudio Previo debidamente diligenciado II) Certificado de Disponibilidad Presupuestal III) Simulador del Acuerdo Marco debidamente diligenciado (cuando aplique de acuerdo con la naturaleza del Acuerdo Marco de Precios) IV) Cualquier otro documento necesario y solicitado por el Grupo de Contratación, de acuerdo con la naturaleza de la contratación.

### 5. DESCRIPCIÓN

#### 5.1. DIAGRAMA DE FLUJO

(No aplica)

Versión: 2

Contratación por adhesión a acuerdos marco de precios

Fecha Vigencia (Acto Adtvo): 2022-09-07 **MacroProceso** Gestión de adquisiciones y contratación

Proceso

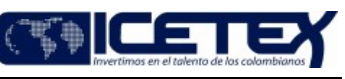

Gestión Contractua

### 5.2. ACTIVIDADES

# Área Solicitante

5.2.1. Realiza y gestiona estudio y documentos previos junto con simulador del Acuerdo Marco de Precios, al que se accede con el siguiente enlace: https://www.colombiacompra.gov.co/content/tienda-virtual

5.2.2. Envía documentación completa para asignación del trámite.

#### Técnico / Grupo de Contratación

5.2.3. Recibe solicitud de contratación directa e informa al Coordinador del Grupo de Contratos.

#### Coordinador / Grupo de Contratación

5.2.4. Asigna un Profesional del Grupo de Contratación para adelantar el trámite de revisión.

### Profesional (Abogado) / Grupo de Contratación

5.2.5. Recibe asignación, revisa estudios y documentos previos y genera observaciones al área.

### Área Solicitante

5.2.6. Recibe observaciones a los estudios y documentos previos y ajusta lo indicado por el Grupo de Contratación.

#### Profesional (Abogado) / Grupo de Contratación

5.2.7. Recibe estudios y documentos previos ajustados y solicita la autorización para publicar el evento de cotización en la Tienda Virtual del Estado Colombiano -TVEC.

#### Ordenador del Gasto

5.2.8. Recibe y aprueba solicitud para publicar el evento de cotización en la Tienda Virtual del Estado Colombiano - TVEC.

## Profesional (Abogado) / Grupo de Contratación

5.2.9. Recibe aprobación de solicitud de publicación y remite documentos para publicación del evento de cotización en la Tienda Virtual del Estado Colombiano TVEC. a través del siguiente enlace: https://colombiacompra.gov.co/content/tienda-virtual

Nota: El evento de cotización será publicado por el usuario del área del delegatario contractual.

### Profesional / Grupo de Contratación o Área Solicitante

5.2.10. Recibe documentos para la publicación del evento de cotización en la Tienda Virtual del Estado Colombiano - TVEC.

## Proveedores

5.2.11. Realiza observaciones al evento de cotización, a través de en la Tienda Virtual del Estado Colombiano - TVEC.

#### Área Solicitante

5.2.12. Recibe observaciones al evento de cotización, proyecta y envía para revisión la respuesta.

### Profesional (Abogado) / Grupo de Contratación

5.2.13. Recibe provecto de respuestas a observaciones y autoriza la publicación de estas.

## Área Solicitante

5.2.14. Recibe las respuestas a observaciones revisadas y las publica en la Tienda Virtual del Estado Colombiano - TVEC.

5.2.15. Una vez cerrado el evento de cotización, se descargan las respuestas recibidas y realiza informe de evaluación, verificando la oferta de menor valor.

5.2.16. Envía informe de evaluación para revisión junto con la cotización de menor valor.

### Profesional (Abogado) / Grupo de Contratación

5.2.17. Recibe informe de evaluación, revisa y da visto bueno para generación de la Orden de Compra.

Área Solicitante

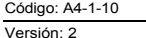

Contratación por adhesión a acuerdos marco de precios

Fecha Vigencia (Acto Adtvo): 2022-09-07 **MacroProceso** Gestión de adquisiciones y contratación

Proceso

Gestión Contractual

5.2.18. Recibe informe de evaluación revisado y con visto bueno y realiza la gestión de generación de la Orden de Compra en la Tienda Virtual del Estado Colombiano - TVEC.

Nota: La generación de orden de compra se realiza por el usuario del área del delegatario contractual.

## Profesional / Grupo de Contratación - Área Solicitante

5.2.19. Alista Documentación (Estudio Previo, CDP, Simulador, Oferta Ganadora, Informe de Evaluación) y genera la orden de compra.

## Área Solicitante

5.2.20. Envía Orden de Compra al Profesional asignado del proceso.

# Profesional (Abogado) / Grupo de Contratación

5.2.21. Recibe Orden de Compra y envía para numeración.

# Técnico / Grupo de Contratación

5.2.22. Numera Orden de Compra y alimenta la base de datos de contratación.

### Profesional / Grupo de Contratación

5.2.23. Continúa con el procedimiento "Suscripción y Legalización de Contratos" (A4-2-01).

# 6. SEGUIMIENTO Y CONTROL

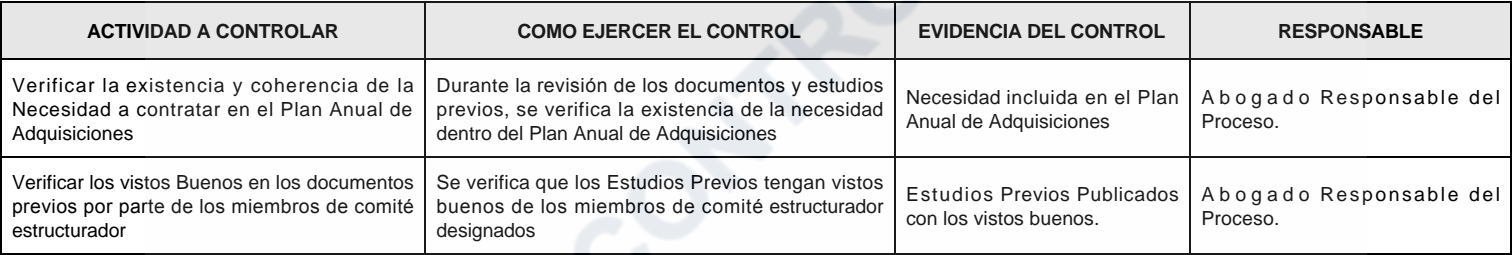

# 7. DOCUMENTOS RELACIONADOS

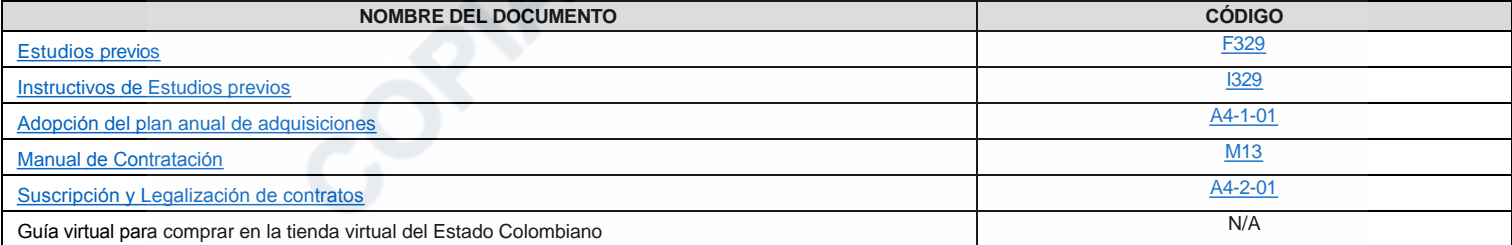

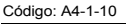

Versión: 2

Contratación por adhesión a acuerdos marco de precios

Fecha Vigencia (Acto Adtvo): 2022-09-07 **MacroProceso** 

Proceso

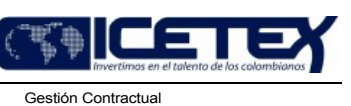

# **Modificaciones**

# Descripción de cambios

- 1. Se realiza cambio de nombre del procedimiento de Compra a través de acuerdo marco de precio por "Contratación por adhesión a acuerdos marco de precios".
- 2. Se modifica el objetivo incluyendo la demanda de Colombia compra eficiente y la plataforma de la tienda virtual.
- 3. Se modifica el alcance dejando claro el inicio con la identificación de la existencia del acuerdo marco y finaliza con la orden de compra.
- 4. Para las definiciones se incluyen nuevas quedando doce.
- 5. En condiciones generales se modifican y se incluyen nuevas para que sea más claro el proceso.

Gestión de adquisiciones y contratación

- 6. Se modificación las actividades en general.
- 7. En seguimiento y control se modifican las actividades a controlar
- 8. Se actualizan los documentos relacionados.

# **Historial de Versiones**

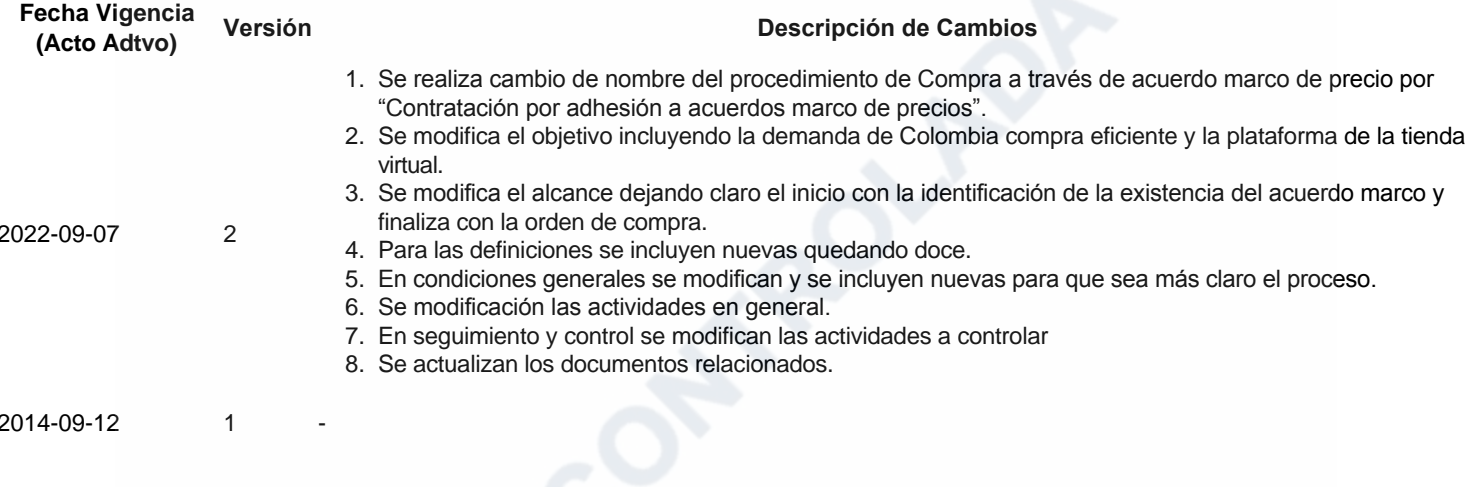